## **UNIVERSIDADE FEDERAL DO ESTADO DO RIO DE JANEIRO – UNIRIO BIBLIOTECA SETORIAL DO INSTITUTO BIOMÉDICO - BSIB TUTORIAL CADASTRO DE ALUNOS NO PORTAL DE SAÚDE BASEADA EM EVIDÊNCIAS**

Prezados (as) alunos (as),

Informamos que já está disponível o acesso ao Portal de Saúde Baseada em Evidências. Para acessá-lo, basta seguir os passos descritos abaixo:

## **PASSO 1:**

Acesse o site **<http://www.psbe.ufrn.br/>** e clique em "CADASTRAR-SE", conforme mostra a figura abaixo:

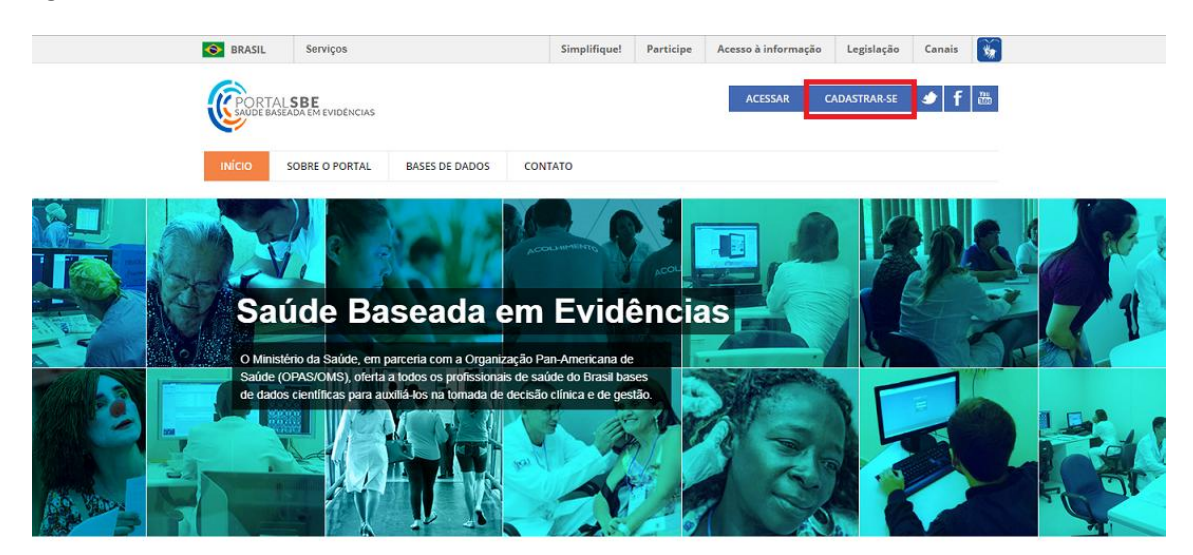

## **PASSO 2:**

Na próxima etapa, preencha seus dados e cadastre-se no Sabiá (Saúde Aberta à Interatividade e à Aprendizagem). Após preencher os dados e clicar em "Cadastrar", você receberá um e-mail de confirmação no endereço informado por você.

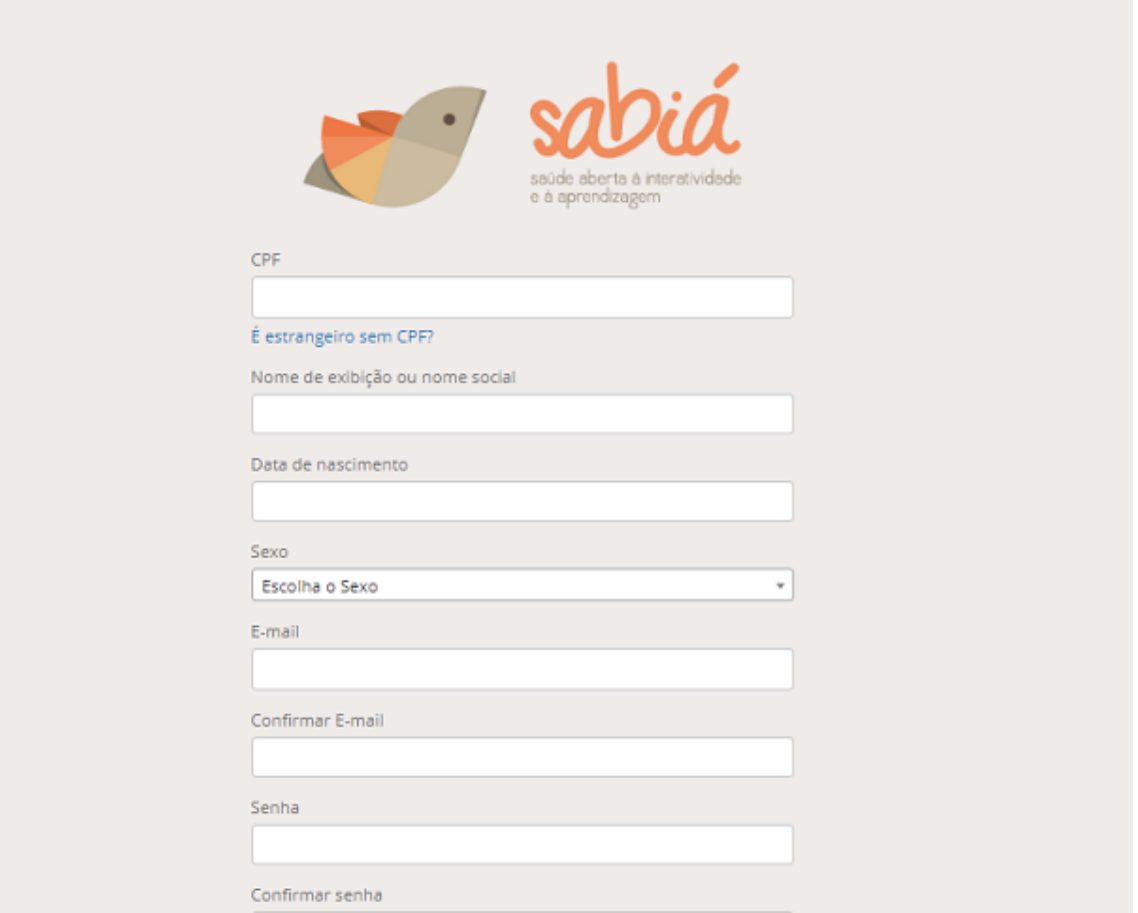

## **PASSO 3:**

De volta ao PSBE, clique em "Base de dados" e navegue por todo o conteúdo disponível no Portal.

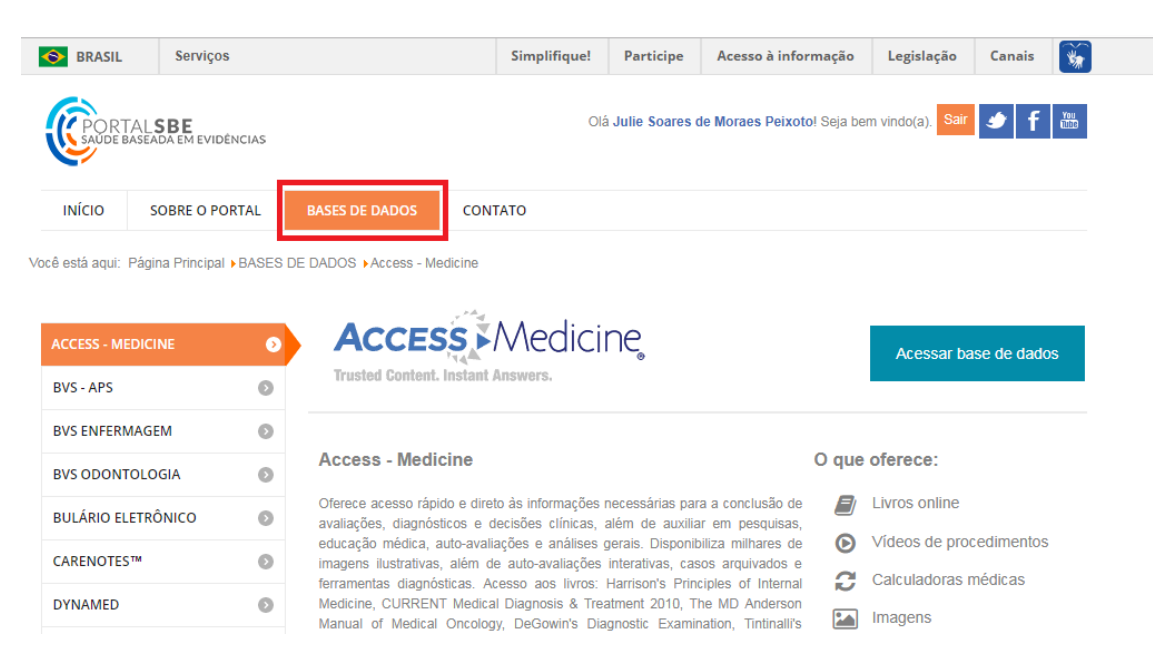

\*OBS.: Para acessar o Portal de Saúde Baseada em Evidência não é necessário realizar a configuração de Proxy.